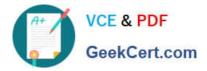

## NSE5\_FMG-7.0<sup>Q&As</sup>

Fortinet NSE 5 - FortiManager 7.0

# Pass Fortinet NSE5\_FMG-7.0 Exam with 100% Guarantee

Free Download Real Questions & Answers **PDF** and **VCE** file from:

https://www.geekcert.com/nse5\_fmg-7-0.html

### 100% Passing Guarantee 100% Money Back Assurance

Following Questions and Answers are all new published by Fortinet Official Exam Center

Instant Download After Purchase

- 100% Money Back Guarantee
- 😳 365 Days Free Update
- 800,000+ Satisfied Customers

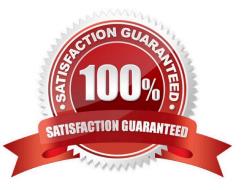

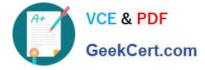

#### **QUESTION 1**

An administrator\\'s PC crashes before the administrator can submit a workflow session for approval. After the PC is restarted, the administrator notices that the ADOM was locked from the session before the crash. How can the administrator unlock the ADOM?

- A. Restore the configuration from a previous backup.
- B. Log in as Super\_User in order to unlock the ADOM.
- C. Log in using the same administrator account to unlock the ADOM.
- D. Delete the previous admin session manually through the FortiManager GUI or CLI.

Correct Answer: D

#### **QUESTION 2**

Which configuration setting for FortiGate is part of a device-level database on FortiManager?

- A. VIP and IP Pools
- B. Firewall policies
- C. Security profiles
- D. Routing
- Correct Answer: D

The FortiManager stores the FortiGate configuration details in two distinct databases. The device-level database includes configuration details related to device-level settings, such as interfaces, DNS, routing, and more. The ADOM-level database includes configuration details related to firewall policies, objects, and security profiles.

#### **QUESTION 3**

View the following exhibit.

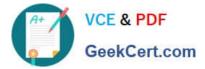

| Import Device - Loc       | al-FortiGate [root]                                                                     |
|---------------------------|-----------------------------------------------------------------------------------------|
| Create a new policy packa | ge for import.                                                                          |
| Policy Package Name       | Local-FortiGate                                                                         |
| Folder                    | root                                                                                    |
| Policy Selection          | <ul> <li>Import All(3)</li> <li>Select Policies and Profile Groups to Import</li> </ul> |
| Object Selection          | <ul> <li>Import only policy dependent objects</li> <li>Import all objects</li> </ul>    |

An administrator is importing a new device to FortiManager and has selected the shown options. What will happen if the administrator makes the changes and installs the modified policy package on this managed FortiGate?

A. The unused objects that are not tied to the firewall policies will be installed on FortiGate

B. The unused objects that are not tied to the firewall policies will remain as read-only locally on FortiGate

C. The unused objects that are not tied to the firewall policies locally on FortiGate will be deleted

D. The unused objects that are not tied to the firewall policies in policy package will be deleted from the FortiManager database

Correct Answer: C

Reference: https://community.fortinet.com/t5/FortiManager/Import-all-objects-Versus-Import-only-policy-dependent-objects/ta-p/193259?externalID=FD40392

#### **QUESTION 4**

An administrator run the reload failure command: diagnose test deploymanager reload config on FortiManager. What does this command do?

A. It downloads the latest configuration from the specified FortiGate and performs a reload operation on the device database.

B. It installs the latest configuration on the specified FortiGate and update the revision history database.

C. It compares and provides differences in configuration on FortiManager with the current running configuration of the

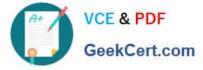

specified FortiGate.

D. It installs the provisioning template configuration on the specified FortiGate.

Correct Answer: A

Reference: https://community.fortinet.com/t5/FortiManager/Technical-Note-Retrieve-configuration-file-using-CLI-from-a/ta-p/191000?externalID=FD36387

#### **QUESTION 5**

An administrator is replacing a device on FortiManager by running the following command:

execute device replace sn .

What device name and serial number must the administrator use?

- A. Device name and serial number of the original device.
- B. Device name and serial number of the replacement device.
- C. Device name of the replacement device and serial number of the original device.
- D. Device name of the original device and serial number of the replacement device.

Correct Answer: D

NSE5\_FMG-7.0 VCE Dumps NSE5 FMG-7.0 Exam Questions NSE5 FMG-7.0 Braindumps